# Программный комплекс «АВС – РНТЦ»

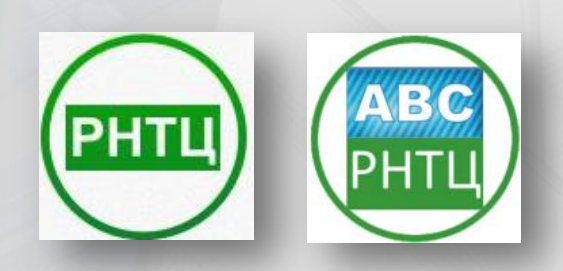

Программный продукт АВС-РНТЦ предназначен для разработки сметной и ресурсной документации всеми участниками инвестиционностроительного процесса:

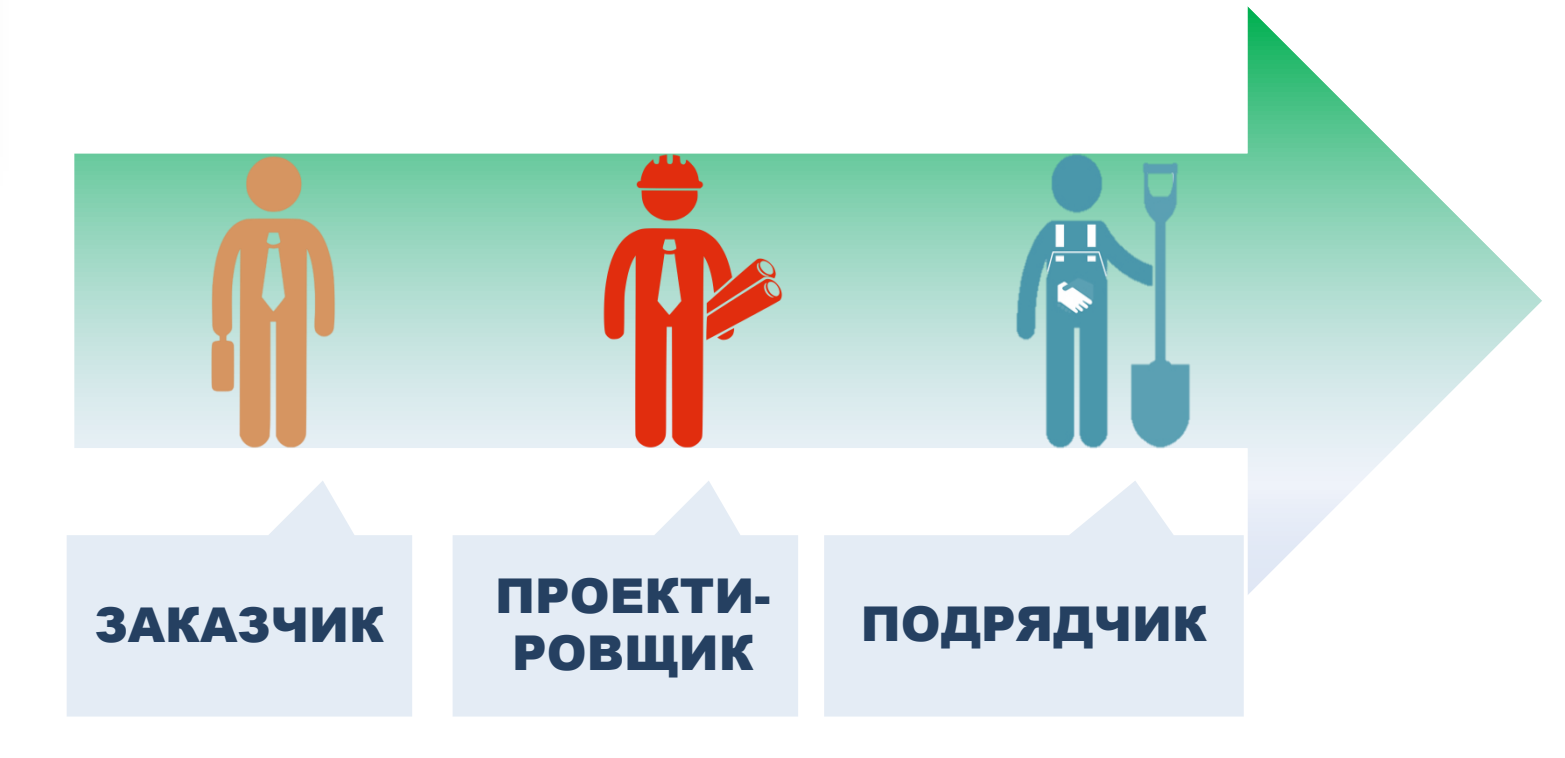

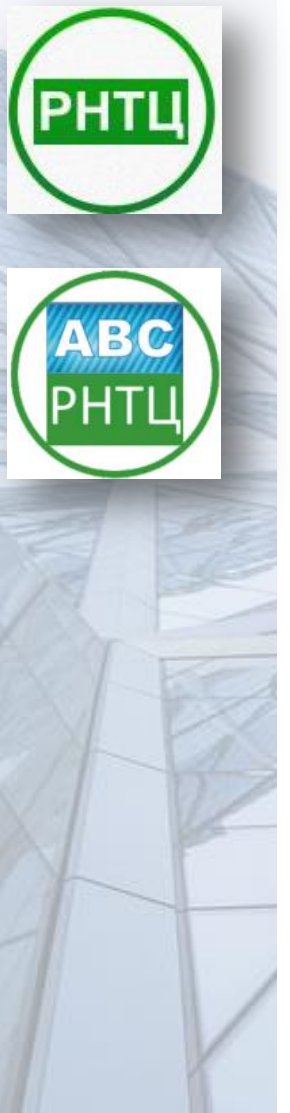

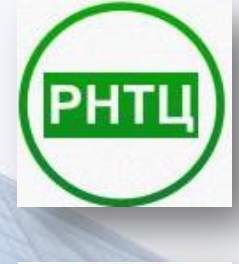

## ПРЕИМУЩЕСТВА АВС-РНТЦ НА СТАДИИ ПРОЕКТИРОВАНИЯ

Разработка и выпуск полного комплекта сметной документации

Вывод спецификаций оборудования и материалов, ведомостей объемов работ

Совместная работа различных нормативных систем

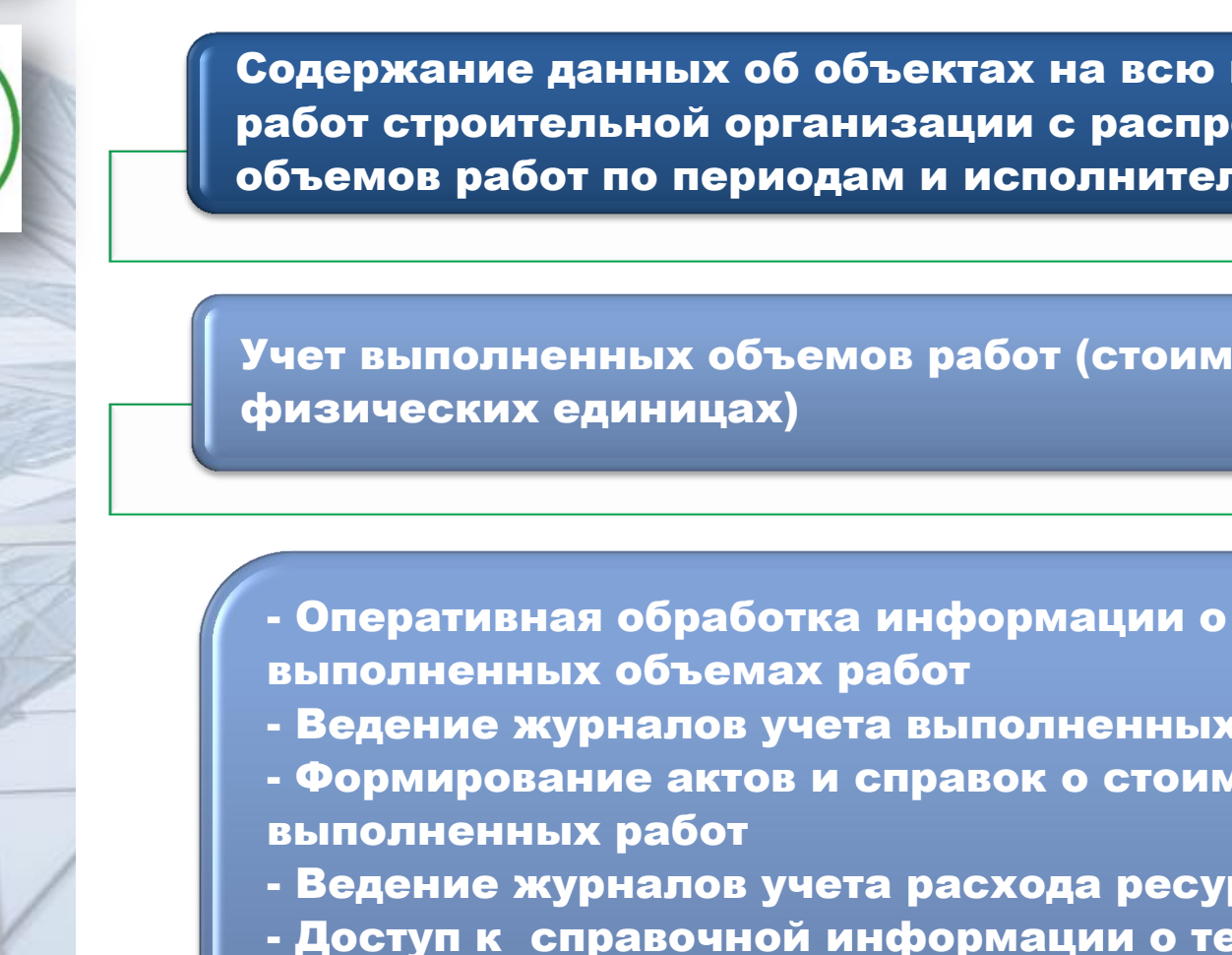

B

## ПРЕИМУЩЕСТВА АВС-РНТЦ НА СТАДИИ ОРАГНИЗАЦИИ И УПРАВЛЕНИЯ СТРОИТЕЛЬСТВОМ

Содержание данных об объектах на всю программу работ строительной организации с распределением объемов работ по периодам и исполнителям

Учет выполненных объемов работ (стоимостной и в

выполненных объемах работ - Ведение журналов учета выполненных работ - Формирование актов и справок о стоимости - Ведение журналов учета расхода ресурсов - Доступ к справочной информации о текущем состоянии объектов на всю программу работ строительной организации

### В ПРОГРАММНОМ КОМПЛЕКСЕ АВС-РНТЦ РЕАЛИЗОВАНО 2 ИНСТРУМЕНТА ДЛЯ СОСТАВЛЕНИЯ И РЕДАКТИРОВАНИЯ СМЕТ: ТЕКСТОВЫЙ РЕДАКТОР И ТАБЛИЧНЫЙ РЕДАКТОР.

**Q** (4) Редактор АВС - Э10000200

 $\Box$  $\times$  $\mathbb{F}$   $^{\prime\prime\prime}$   $\odot$ AA DHE 698 ⊠نہ≿ **箱 eb**  $44 -$ ۰ Lucida Console  $11$ Ć  $\Xi$ :  $\Xi$ øП  $\ddot{\phantom{0}}$ 目目 有户民  $A \overline{X}$   $\overline{X}$   $\overline{Y}$   $\overline{Y}$   $\overline{A}$   $\overline{A}$   $\overline{A}$   $\overline{A}$   $\overline{0}$ 26 ۴g Вид Расчет Файл Редактирование Поиск Оформление текста Титул Стиль ТАБЛИЧНЫЙ Э10000200'Ж5Т9'МЦ5Н6Х2Ш1+Р''1.7''3'''\* РЕДАКТОРЮ'АС-С ОБЩЕСТРОИТЕЛЬНЫЕ РАБОТЫ (ЗЕМЛЯНЫЕ РАБОТЫ, ОБРАТНАЯ ЗАСЫПКА, ФУНДАМЕНТЫ, МОНОЛИТНЫЕ СТЕНЫ, ТЕМПЕРАТУРНО-ДЕФОРМАЦИОННЫЕ ШВЫ, НАРУЖНАЯ ОТДЕЛКА, ПЕРЕМЫЧКИ) Пример данных для тестов смет РБ. '2-СТР'ОБ-ПРИМ-1'Объект № 1А (примеры)''2'Ш100-1-П1'АС-С ОБЩЕСТРОИТЕЛЬНЫЕ РАБОТЫ (ЗЕМЛЯНЫЕ РАБОТЫ ОБРАТНАЯ ЗАСЫПКА.ФУНДАМЕНТЫ.МОНОЛИТНЫЕ СТЕНЫ.ТЕМПЕРАТУРНО-ДЕФОРМАЦИОННЫЕ ШВЫ.НАРУЖНАЯ ОТДЕЛКА.ПЕРЕМЫЧКИ) КЖ Л.3- $11, 18 - 23, 26, AP$   $\Pi$ ,  $7, 8, 31$ ''\* П Примеры смет переработаны из материалов ин-та РУП "БЕЛГОСПРОЕКТ"\*  $*106'1'$ E1-17-13 (РСЗб75 - Пабличный редактор АВС - Э10000200  $\Box$  $\times$ E1-20-1(PC36754 Главная Поиск Фильтры <Ж\* \*107'1''\*  $\bullet$ a ៣ ដ **ED** Расчет позиции 扈  $\mathbf{F}$ E1-17-13'3633\* 戸 叉  $\bar{z}$   $\epsilon$ Расчет сметы  $\mathbf{\Theta} \odot$ X Добавить Вставить Расчет... Открыть... Сохранить Сохранить Группировка  $C310-25-3'3633.$ Ø  $\odot$  $\bullet$ **• Просчитать итоги** позицию... буфер АВС как..  $B$   $O$  $\Phi$  $F1 - 27 - 1'3633 - 21$ Файл Релактирование **Dacuet** Вид Выход  $E1 - 134 - 1'$  $\Phi1$ \* 日**面内涵阿固: 0 M · 0 0 0 0 0 0**  $E1 - 130 - 5'2161 = \Phi$ CTO-**OXP** Шифр Наименование Объем  $\mathbf{\Pi}$ <sub>3</sub> ОЗП ЭМ зпм  $MP$ Ед. изм. имост  $E1-130-11#K=11$  $n<sub>n</sub>$ • Определитель  $\mathbf{b}$ П2СОСТАВ И СТОИ  $=$  Ресурсы Титульные данные П20БЪЕМ ЗЕМЛЯНЫ П Примеры смет переработаны из материалов ин-та РУП "БЕЛГОСПРОЕКТ" Pac-<Ж\* Hop-Код Шифр ход Смет-**Ж106**  $\mathbf{1}$ Ед. **Ma** CVM-Ж111'1'ЛЕНТОЧНЫЕ Ф **Red** pepecyp-Наименование ресурса  $Ha$ ная Разработка грунта с погрузкой на изм. pac-**Ma** 1059,0 997,8 242,1 объ-E6-1-1(PC30310P сурса  $G<sub>a</sub>$ цена автомобили-самосвалы 60,97 хода  $\frac{0,29}{1,2}$  $\sqrt{2}$ 9  $956$ em Е1-17-13 экскаваторами с ковшом  $251,2$  $E6 - 172 - 1$  (9.68:  $\overline{1}$ 4121 1000<sub>M3</sub> 4364 890 4364,4  $4112, |998,0|$  $32,6$  5,000 346,0 вместимостью 0,5 (0,5-0,63) м<sup>3</sup>, 6 C400-1 чел.- $E6 - 173 - 1'$   $\phi1^*$ 02 6  $\,1\,$ Затраты труда рабочих 69,21  $-040$  $000$ грунт 1 группы  $\mathbf{u}$ E6-174-1(PC3031  $C111 \frac{87.2}{359,3}$  $\frac{123}{114}$ M191 103,01 15,61 23,28  $\frac{0.2}{0.82}$  $E6 - 171 - 1'0.001$ .  $\overline{2}$ 4121 1000<sub>M3</sub> 425  $0,4$  $0,19$  $F1-20-1$ Работа на отвале, грунт 1 группы 0000-Сухая клеевая смесь  $\mathsf T$  $\overline{424,5}$  64,33 95,94 603 **Π482**  $C124 - 2711'0,001$ C233маш. C124-2712'0.001 C296 Дрели электрические  $1,8$  $0,85$  0,16 0,14 1615 1079  $\mathbf{u}$ Итого по конструктивному элементу 4789 **П2ВЕРТИКАЛЬНЫЯ** 1004 C307  $C1412 \mathsf{M}^3$  $0,15$  $0,07$  1,72 0,12 Вода 09 9005 Строка: 1 Позиция: 39 **Ж107**  $\blacksquare$ C327 С111- Лента поливинилхлоридная липкая  $M<sup>2</sup>$ 2,87  $6.1$ Разработка грунта с погрузкой на 83 51509 толщиной 0,4 мм 1059,0 997,8 242,1 автомобили-самосвалы С203- Лебедки электрические тяговым  $\frac{1}{3847,3}$  $\frac{60,97}{221,5}$  $\frac{2}{3625}$ ,  $\frac{9}{879,8}$  $\frac{0.22}{0.8}$  $\frac{843}{785}$ маш.  $0,2$  0,33 0,07  $C577$  $0,43$  $\overline{\mathbf{3}}$ Е1-17-13 экскаваторами с ковшом 3633 1000<sub>M3</sub> 3847 0401 усилием до 5,79 (0,59) кН (т) вместимостью 0,5 (0,5-0,63) м<sup>3</sup>,  $\mathbf{R}$  $08$ -8 грунт 1 группы **+ Характеристики** Перевозка грузов автомобилями + Инциденции С310-25-3 самосвалами, класс груза III, 6539,4  $\mathbf{0}$  $\theta$  $\theta$ • Информация о расчете ТЕКСТОВЫЙ расстояние перевозки, км: 25 188,0 РЕДАКТОР ЗАСЫПКА ПАЗУХ И ОТКОСОВ 188,03<br>276,78  $\frac{3}{276.7}$ 49,53  $rac{56}{52}$ 5  $E1-27-1$ 1472 1000<sub>M3</sub>  $\overline{0}$  $\bf{0}$ 277 **МЕСТНЫМ ГРУНТОМ**  $72,91$ 

> Смета Режимы расчета Титульные данные Подписи

1434 / 1631 253 176,42 48 911,43 40 133,70 00:17:20

#### ТАБЛИЧНЫЙ РЕДАКТОР – ЭТО УДОБНЫЙ ИНСТРУМЕНТ ДЛЯ СОЗДАНИЯ СМЕТ, В КОТОРОМ ВСЯ ИНФОРМАЦИЯ О СМЕТНЫХ ПОЗИЦИЯХ ПРЕДСТАВЛЕНА В ОДНОМ ОКНЕ, ГДЕ МОЖНО РЕДАКТИРОВАТЬ ИСХОДНЫЕ ДАННЫЕ, СОСТАВ СМЕТНЫХ ПОЗИЦИЙ, ВНОСИТЬ ПОПРАВКИ И РАБОТАТЬ С РЕСУРСАМИ.

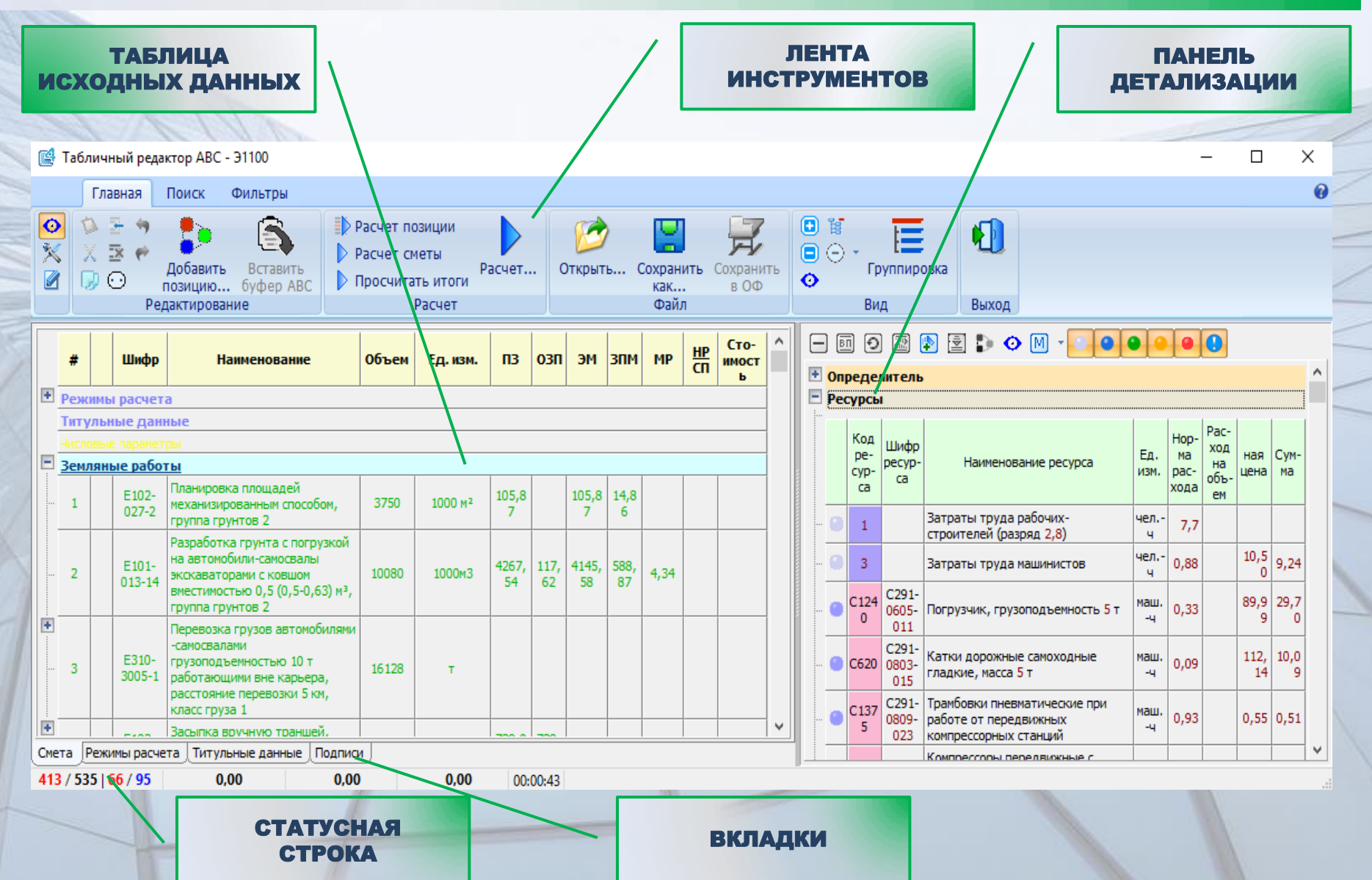

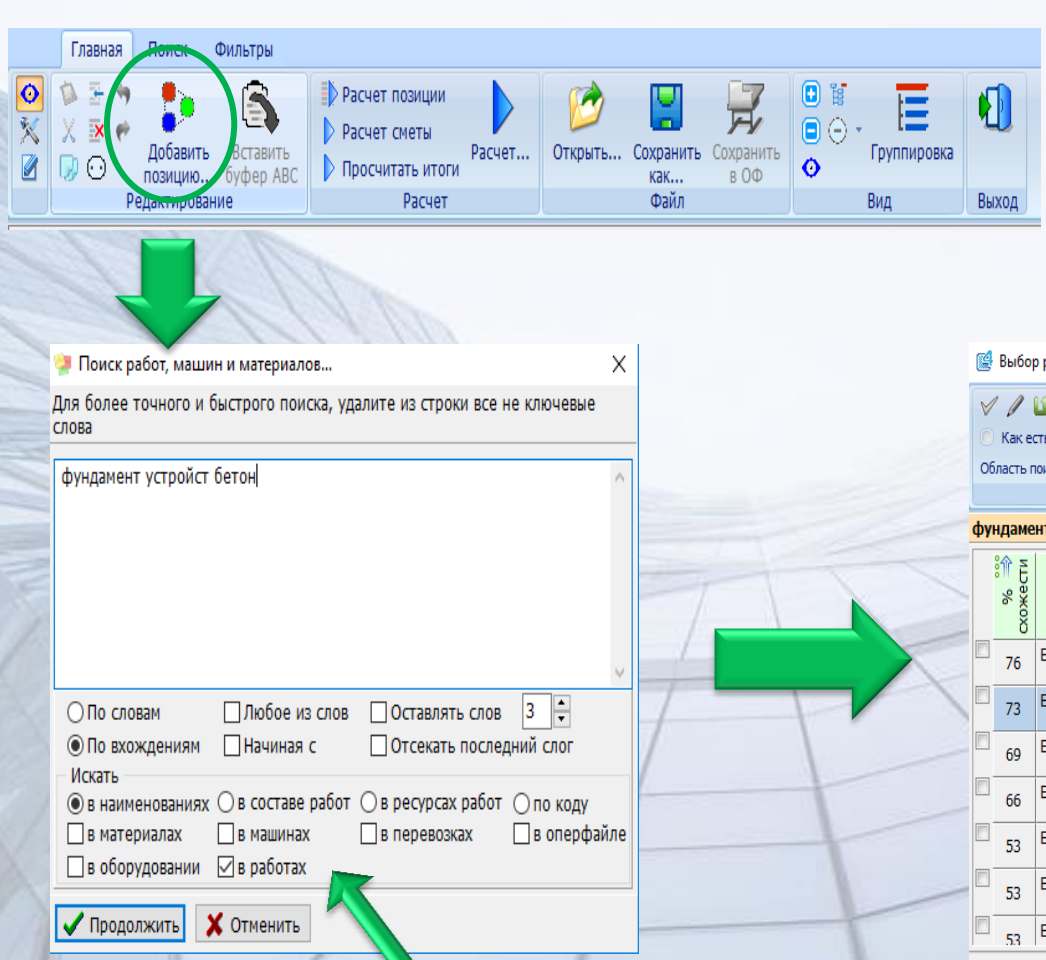

В ТАБЛИЧНОМ РЕДАКТОРЕ РЕАЛИЗОВАН ИНТЕЛЛЕКТУАЛЬНЫЙ ПОИСК ПО КОНТЕКСТУ, КОТОРЫЙ ПОЗВОЛЯЕТ БЫСТРО НАЙТИ НЕОБХОДИМУЮ РАБОТУ, МАТЕРИАЛ, МАШИНУ ИЛИ ОБОРУДОВАНИЕ.

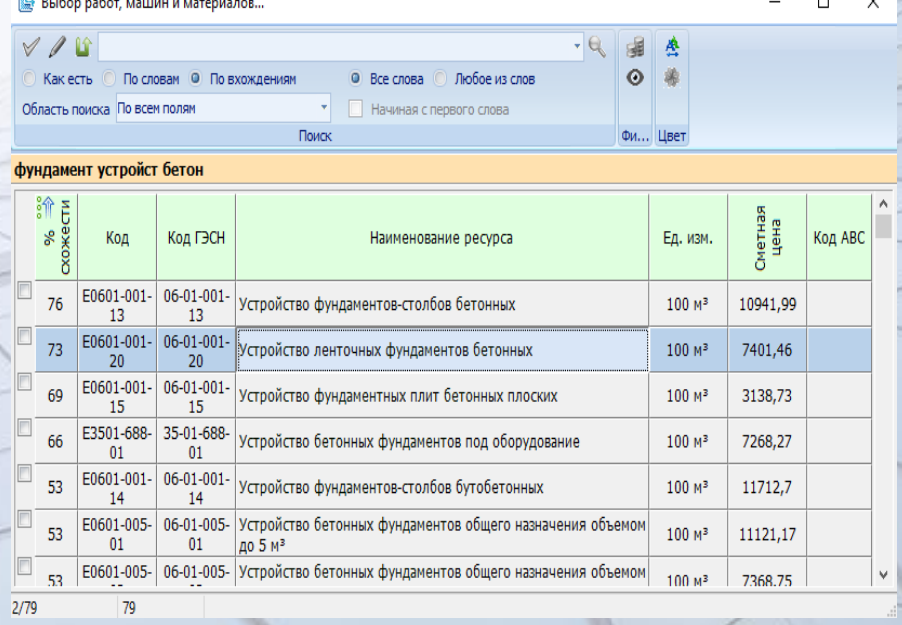

БЛАГОДАРЯ НАСТРАИВАЕМЫМ ФИЛЬТРАМ ВОЗМОЖНО НАЙТИ ЛЮБОЙ КОНТЕКСТ КАК В СМЕТНО-НОРМАТИВНОЙ БАЗЕ, ТАК И В ОПЕРАТИВНОМ ФАЙЛЕ ПОЛЬЗОВАТЕЛЯ. ИЗ РЕЗУЛЬТАТОВ ВЫБОРКИ МОЖНО ОДНОВРЕМЕННО ДОБАВЛЯТЬ НЕСКОЛЬКО ТИПОВ ПОЗИЦИЙ С РАЗЛИЧНЫМИ ОБЪЕМАМИ И ВИДАМИ НОРМАТИВОВ.

ПОИСК ПО КОНТЕКСТУ ВОЗМОЖЕН В ДОКУМЕНТЕ, НАД КОТОРЫМ ВЕДЕТСЯ РАБОТА. ДЛЯ ЭТОГО НА ПАНЕЛИ ИНСТРУМЕНТОВ ТАБЛИЧНОГО РЕДАКТОРА ПРЕДУСМОТРЕНА ОТДЕЛЬНАЯ ВКЛАДКА – «ПОИСК». НАЙДЕННЫЕ РЕЗУЛЬТАТЫ БУДУТ ПОДСВЕЧЕНЫ ЖЕЛТЫМ ЦВЕТОМ.

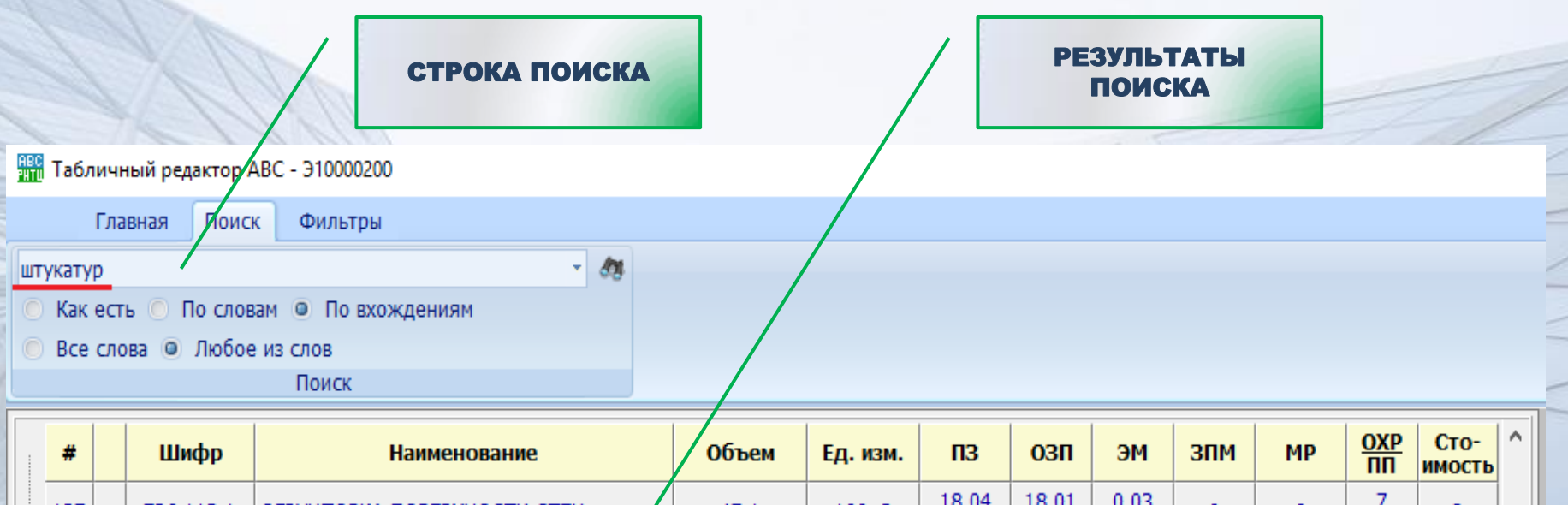

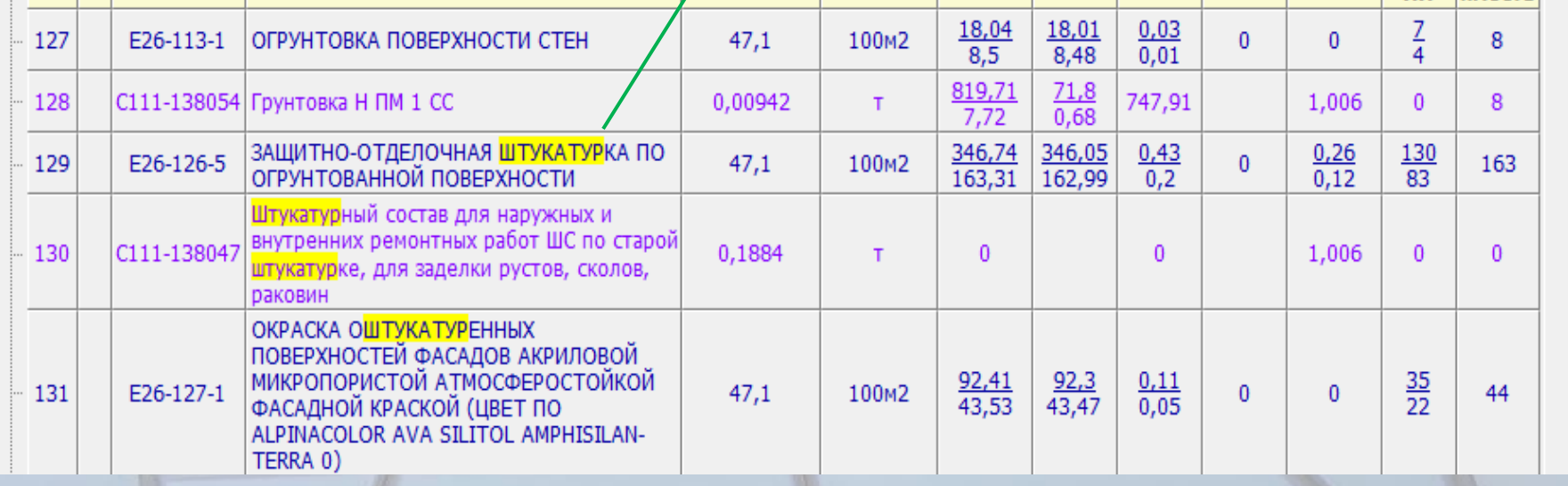

#### ПАНЕЛЬ ИНФОРМАЦИИ О ВЫДЕЛЕННОЙ ПОЗИЦИИ. ПРИ ВЫДЕЛЕНИИ ПОЗИЦИИ В РЕСУРСНОЙ ЧАСТИ ОКНА ТАБЛИЧНОГО РЕДАКТОРА ОТОБРАЖАЕТСЯ ПОДРОБНАЯ ИНФОРМАЦИЯ ОБ ЭТОЙ ПОЗИЦИИ. ДЛЯ УДОБСТВА РАБОТА ВСЕ ПОЛЯ ИНФОРМАЦИИ МОЖНО СВЕРНУТЬ/РАЗВЕРНУТЬ.

#### **HAM** Табличный редактор ABC - 310000200

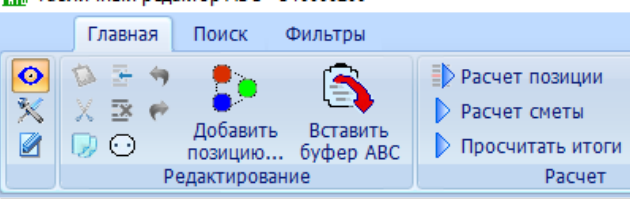

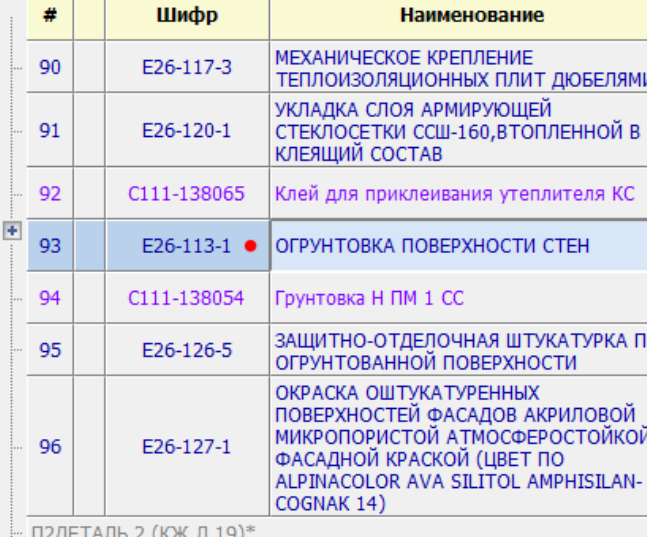

#### 800000000000000000

#### <sup>+</sup> Onnenenire

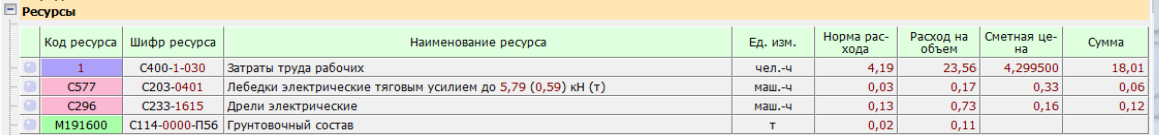

#### **E** Характеристики

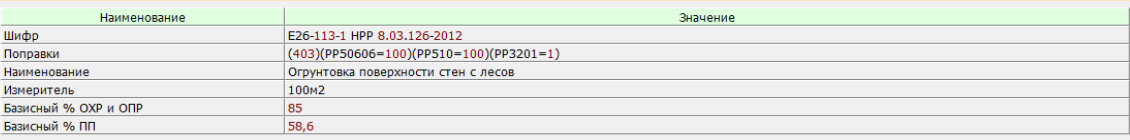

#### Таблица Е26-113. Огрунтовка поверхности стен

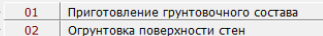

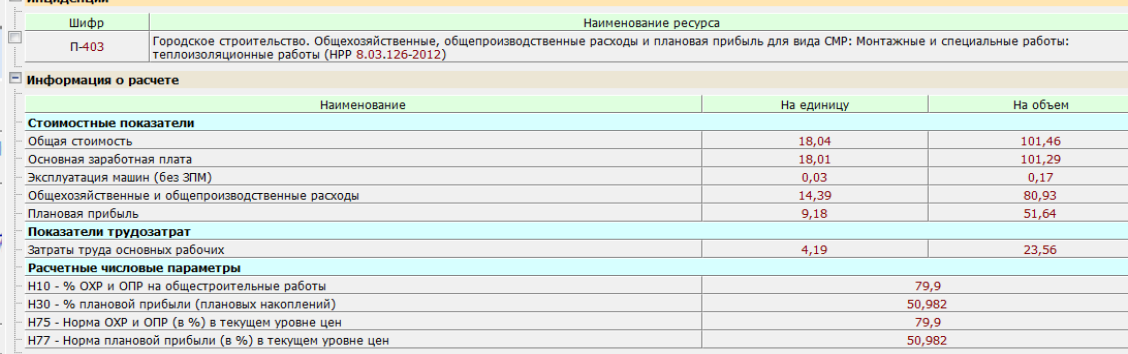

#### НАСТРОЙКА РЕЖИМОВ РАСЧЕТА ПРОИЗВОДИТСЯ В ОКНЕ ТАБЛИЧНОГО РЕДАКТОРА. В ПОЛЕ «НАИМЕНОВАНИЕ» НАПРОТИВ КАЖДОГО КОДА РАСШИФРОВАНО ЕГО ЗНАЧЕНИЕ.

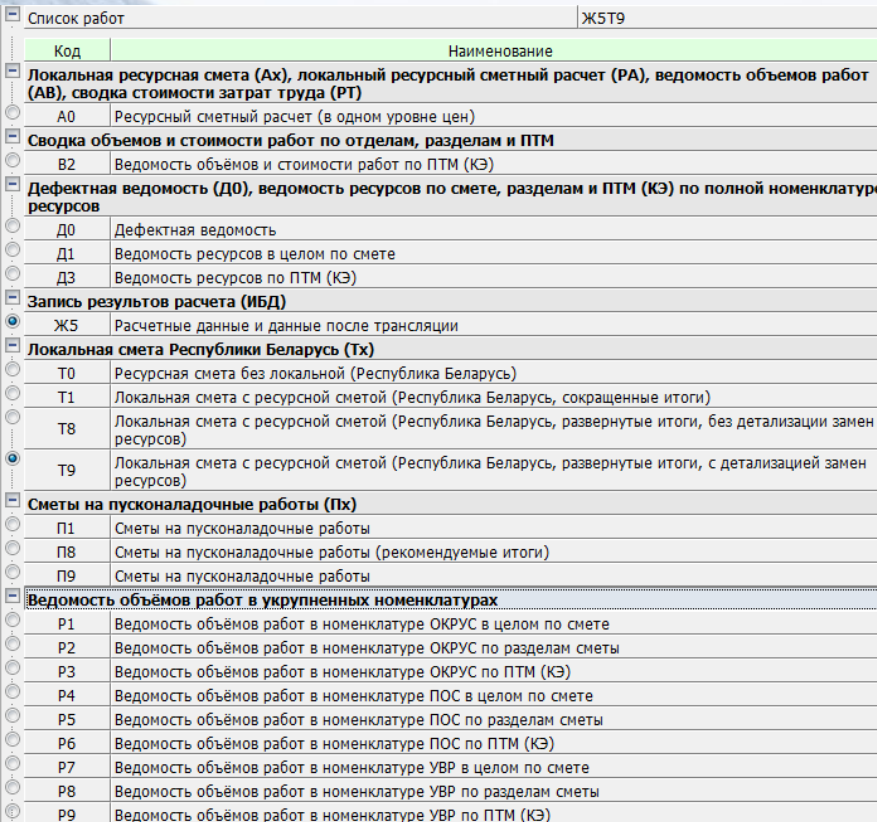

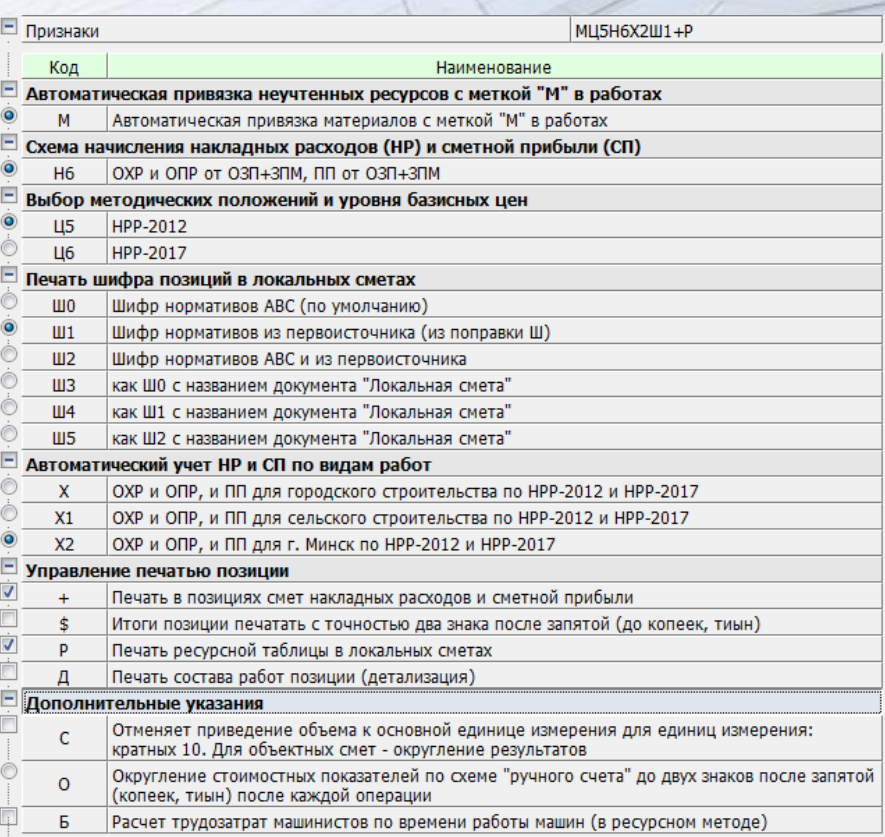

В ПАНЕЛИ ДЕТАЛИЗАЦИИ МОЖНО ЗАМЕНЯТЬ, ДОБАВЛЯТЬ, УДАЛЯТЬ РЕСУРСЫ. ДЛЯ ЭТОГО В ТАБЛИЧНОМ РЕДАКТОРЕ АВС-РНТЦ ПРЕДУСМОТРЕНО ОТДЕЛЬНОЕ МЕНЮ, В КОТОРОМ ОТОБРАЖАЮТСЯ ВСЕ ПРЕДУСМОТРЕННЫЕ В АВС ДЕЙСТВИЯ С ВЫБРАННЫМ РЕСУРСОМ, А ТАКЖЕ ЗНАЧЕНИЯ ЦВЕТНЫХ ИНДИКАТОРОВ (ШАРИКОВ).

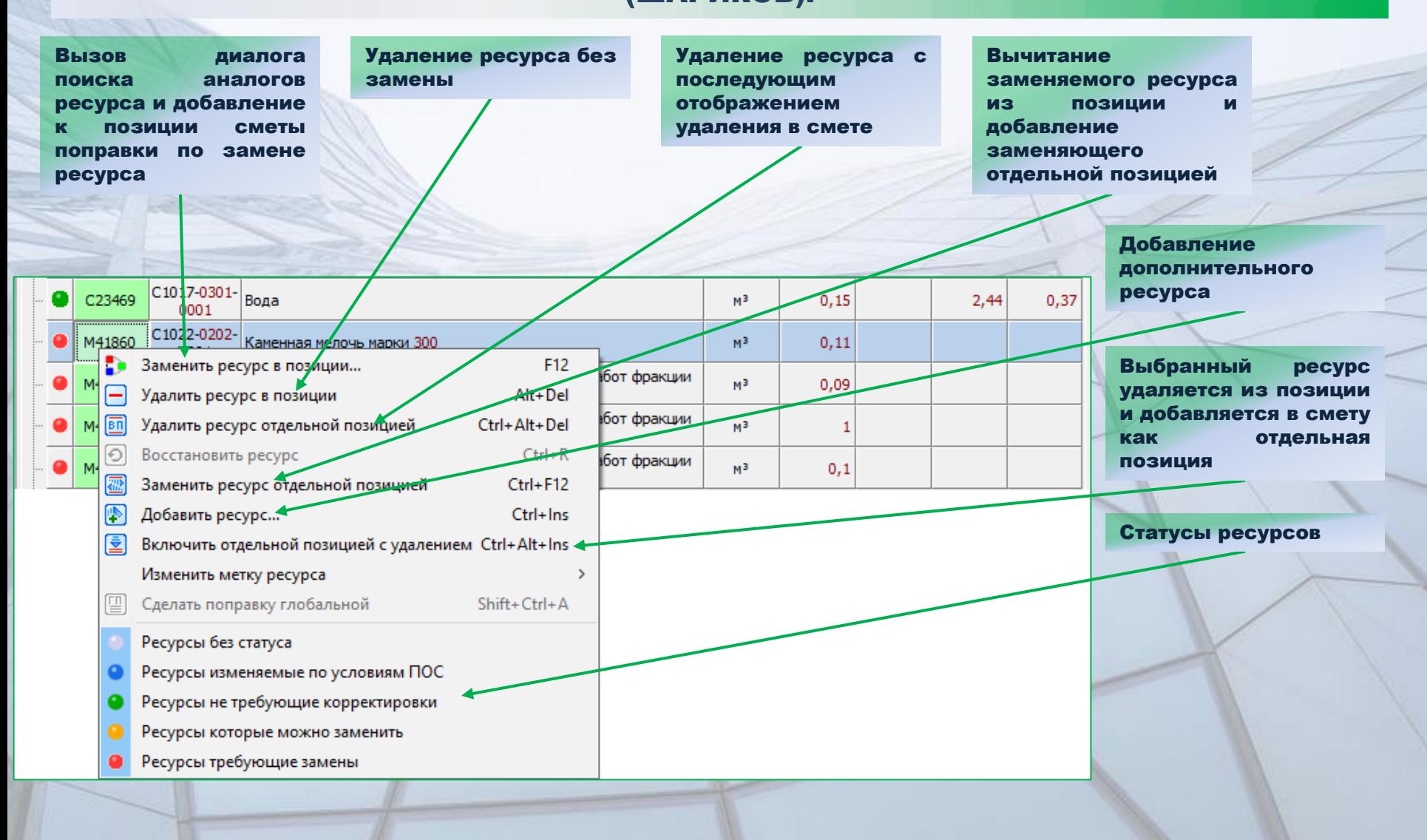

#### РАБОТА С ЦЕНАМИ РЕСУРСОВ.

#### РЕДАКТИРОВАНИЕ ЦЕН РЕСУРСОВ МОЖНО ОСУЩЕСТВЛЯТЬ ДВУМЯ СПОСОБАМИ:

#### 1. РЕДАКТИРОВАНИЕ В ПОЛЯХ СТРОК ДЕТАЛИЗАЦИИ

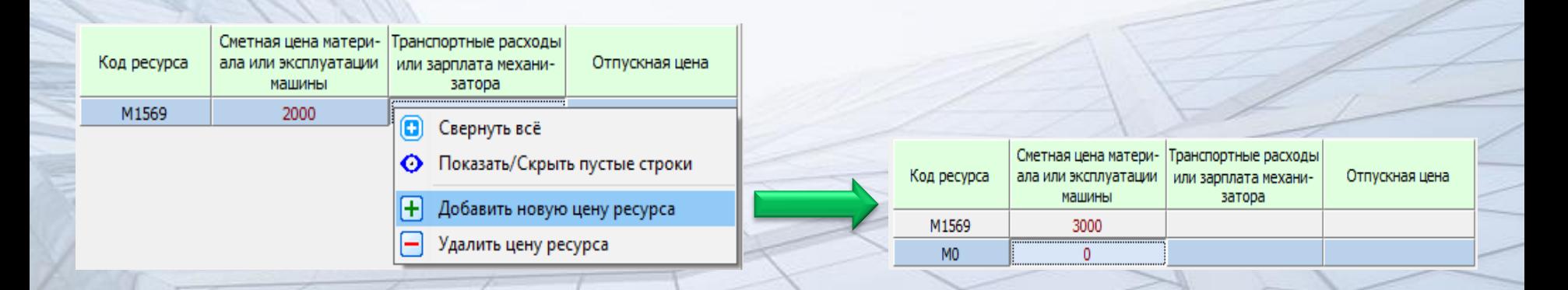

КОД РЕСУРСА МОЖНО УКАЗЫВАТЬ ЦЕЛЫМ ЧИСЛОМ, ЛИТЕРА «М» ДОБАВЛЯЕТСЯ АВТОМАТИЧЕСКИ.

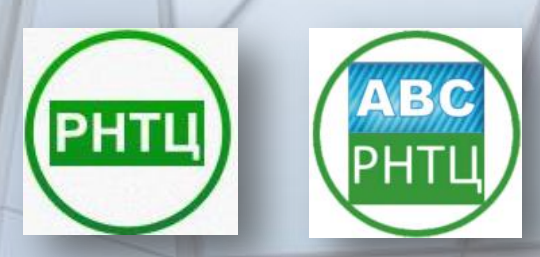

#### РАБОТА С ЦЕНАМИ РЕСУРСОВ.

#### 2. РЕДАКТИРОВАНИЕ С ПОМОЩЬЮ ФУНКЦИИ «СФОРМИРОВАТЬ ЦЕНЫ РЕСУРСОВ»

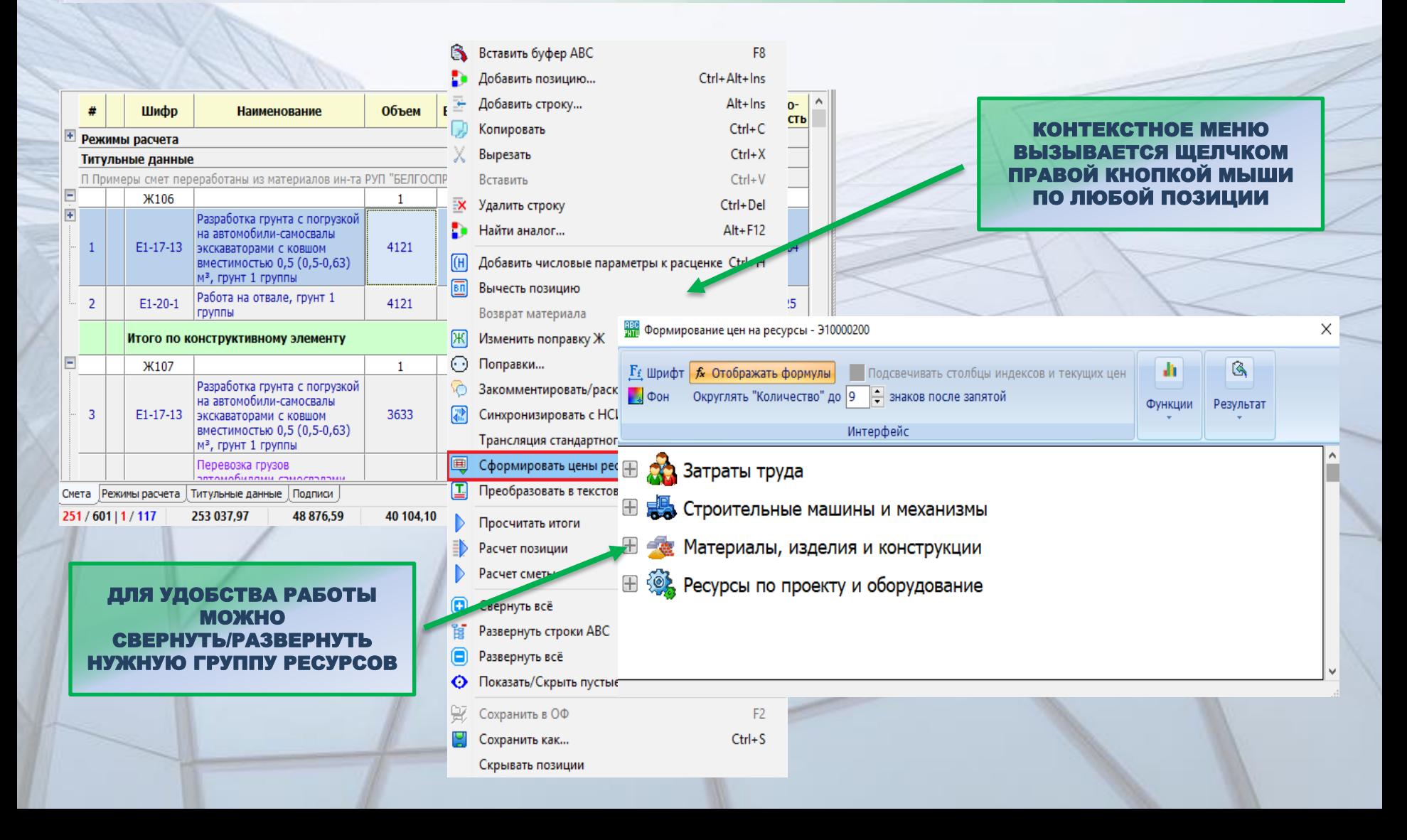

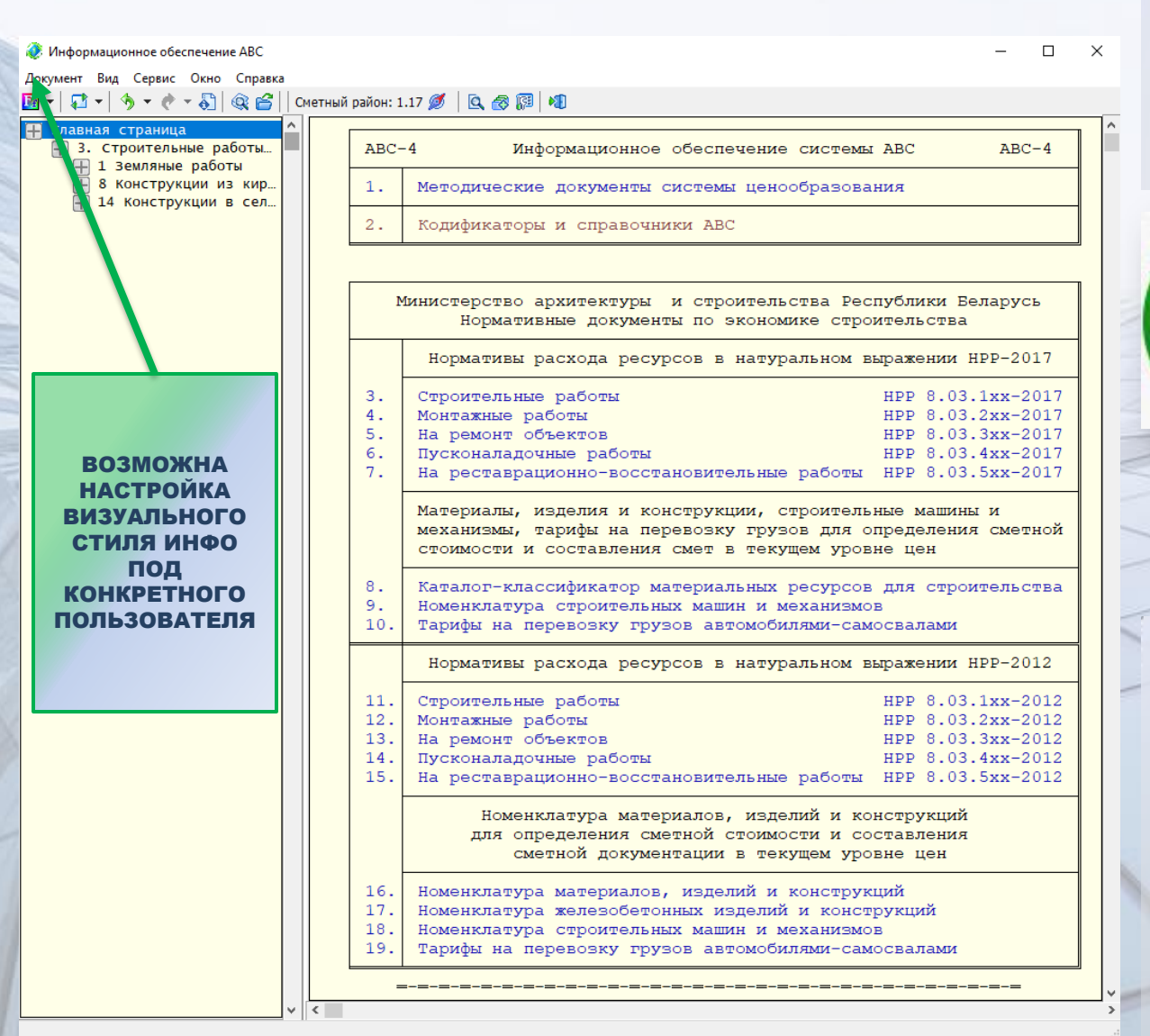

В СОСТАВ ПРОГРАММНОГО КОМПЛЕКСА АВС ВХОДИТ СОБСТВЕННАЯ ИНФОРМАЦИОННАЯ ПОДСИСТЕМА – «ИНФО»

ИНФО СУЩЕСТВЕННО ПОМОГАЕТ СМЕТНОМУ СПЕЦИАЛИСТУ В ПРОЦЕССЕ РАЗРАБОТКИ СМЕТНО -РЕСУРСНОЙ ДОКУМЕНТАЦИИ ПРИ

ПОИСКЕ ТРЕБУЕМЫХ КОДОВ РАБОТ, МАШИН И МЕХАНИЗМОВ, МАТЕРИАЛОВ И ПЕРЕВОЗОК.

## УДОБНЫЙ ПОИСК В НОРМАТИВНЫХ БАЗАХ

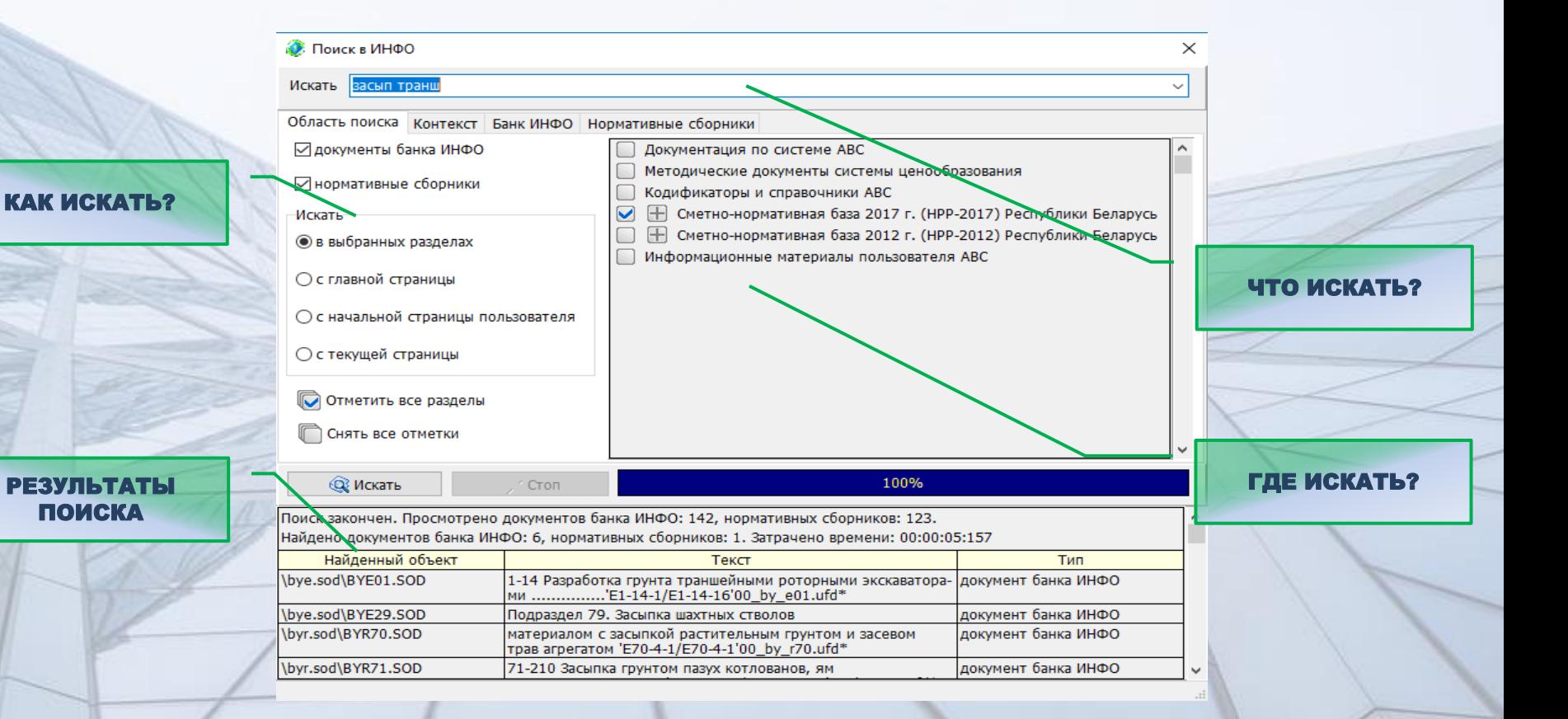

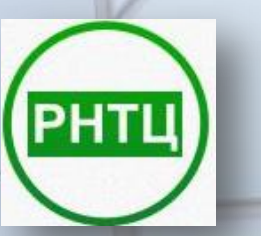

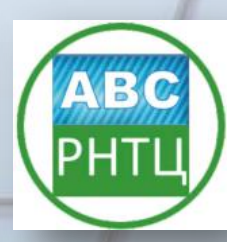

## СВЯЗАННЫЙ С НОРМОЙ (РАСЦЕНКОЙ) ДОСТУП К **ПОПРАВКАМ ИЗ ТЕХ. ЧАСТЕЙ**

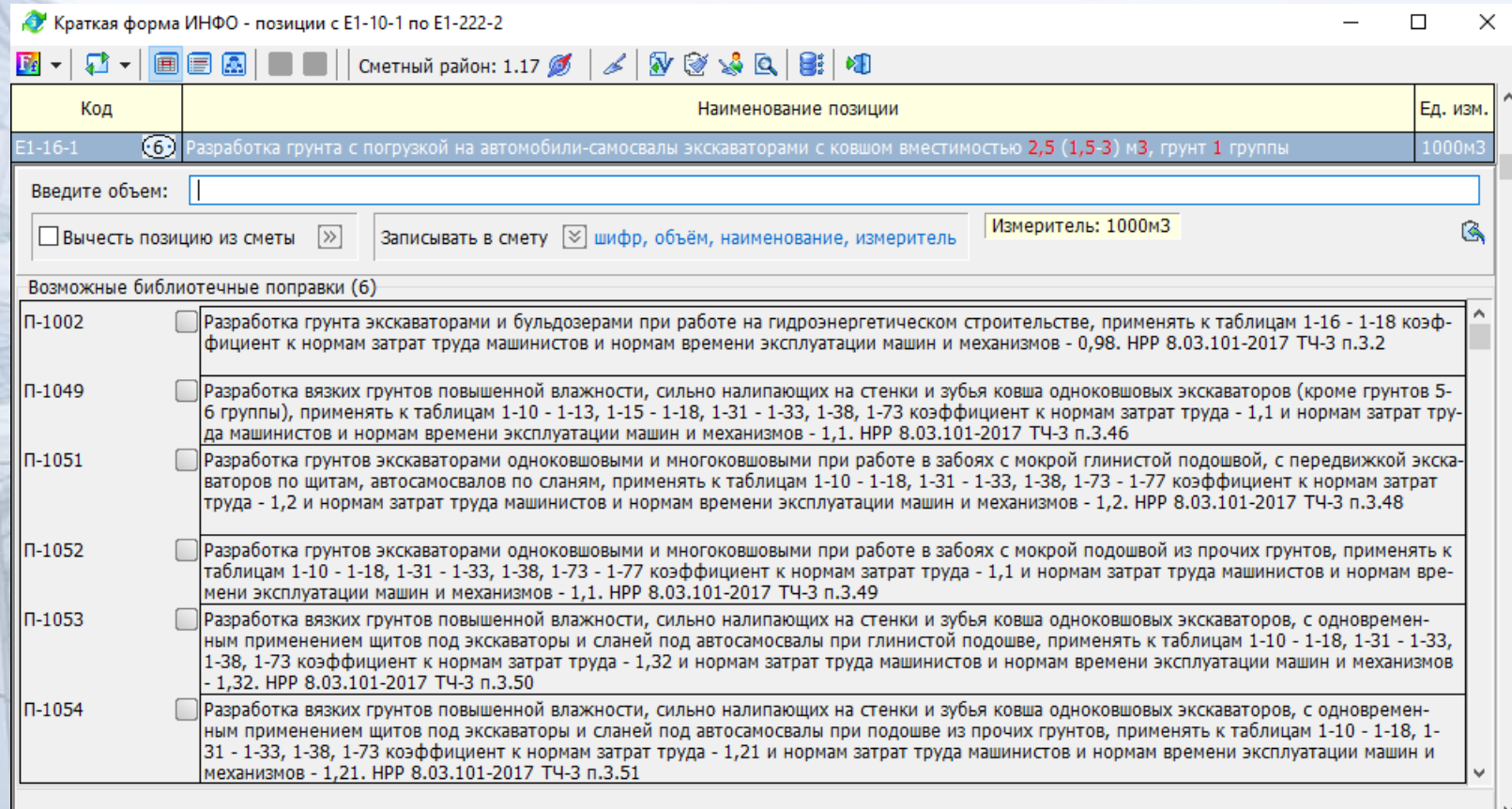

Позиций в списке: 1494 Гекущая строка: 101 Префикс: 00\_by\_e01.ufd | Путь: С:\abc-rntc\_2018\BASE\2014\00\00\_by\_e01.ufd

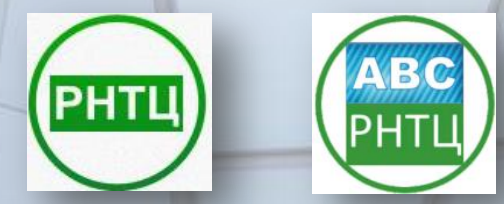

## В ИНФО СУЩЕСТВУЕТ ТРИ ФОРМЫ ОТОБРАЖЕНИЯ СМЕТНЫХ ПОЗИЦИЙ:

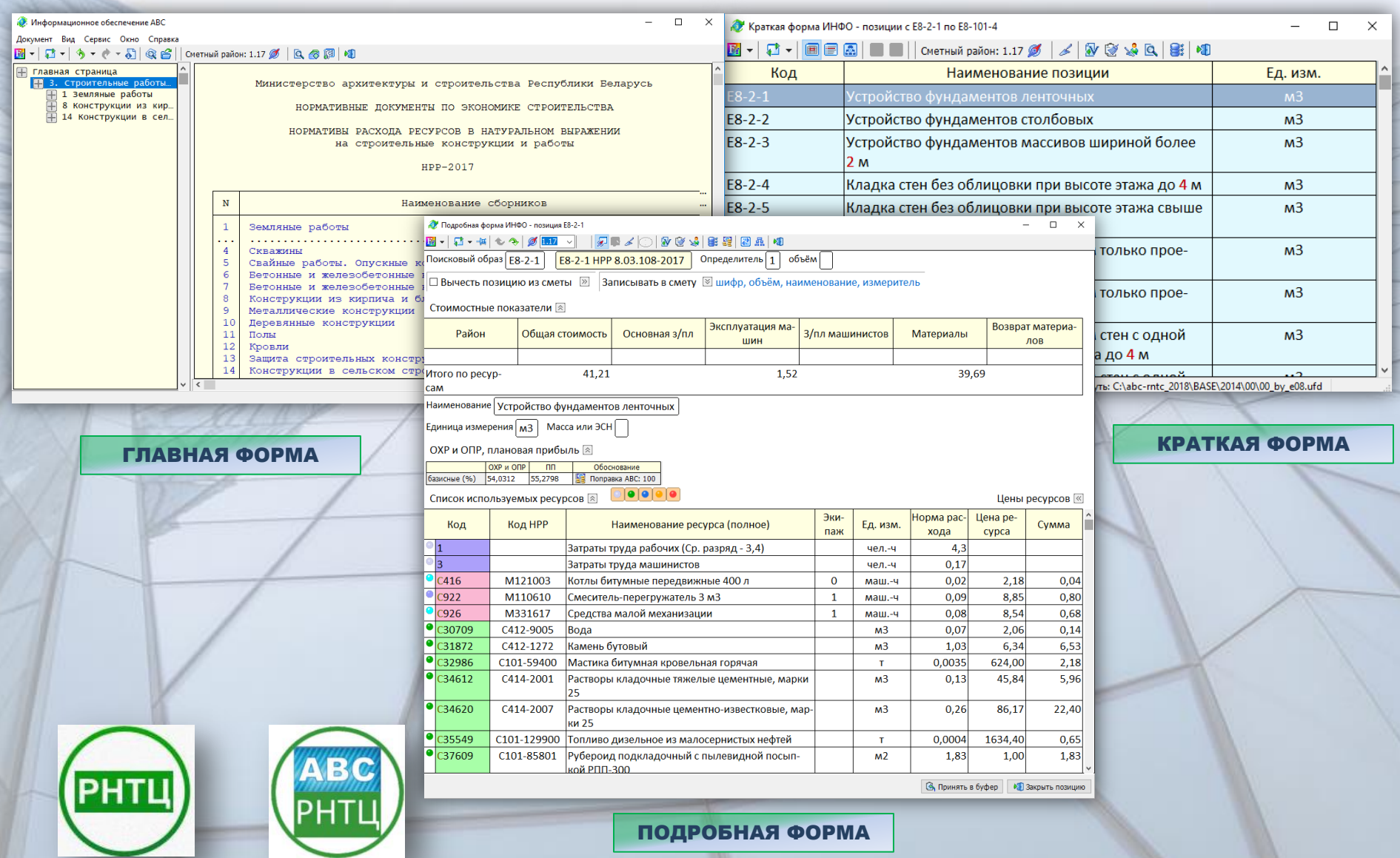

# ГЛАВНАЯ ФОРМА ПРЕДНАЗНАЧЕНА ДЛЯ НАВИГАЦИИ<br>ПО СМЕТНО-НОРМАТИВНОЙ БАЗЕ.

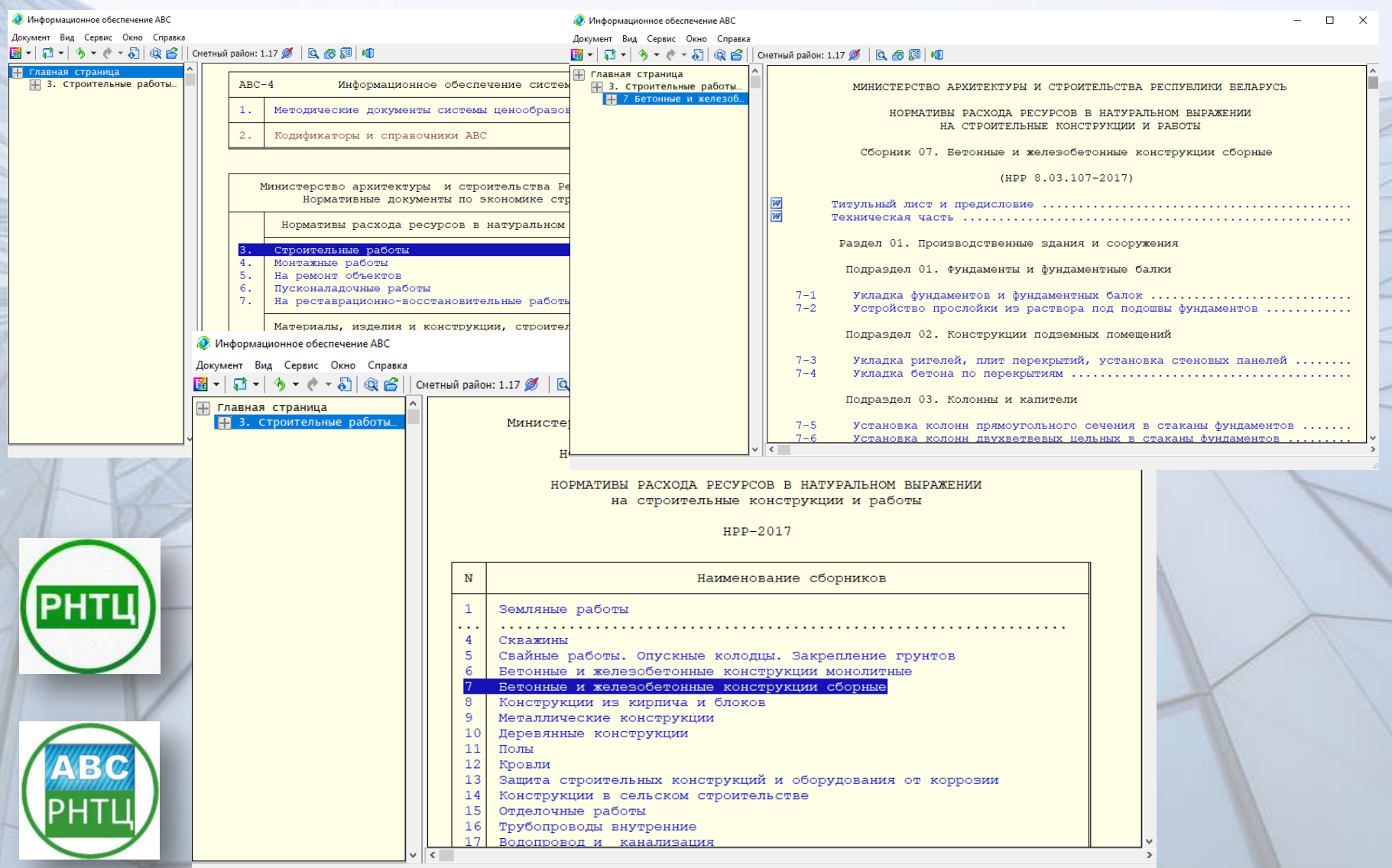

КРАТКАЯ ФОРМА ПОЗВОЛЯЕТ ВВЕСТИ ОБЪЕМ РАБОТ, ДОБАВИТЬ (ВЫЧЕСТЬ) ПОЗИЦИЮ НЕОГРАНИЧЕННОЕ КОЛИЧЕСТВО РАЗ И ПРИМЕНИТЬ БИБЛИОТЕЧНЫЕ ПОПРАВКИ, ОТНОСЯЩИЕСЯ К ВЫБРАННОЙ ПОЗИЦИИ.

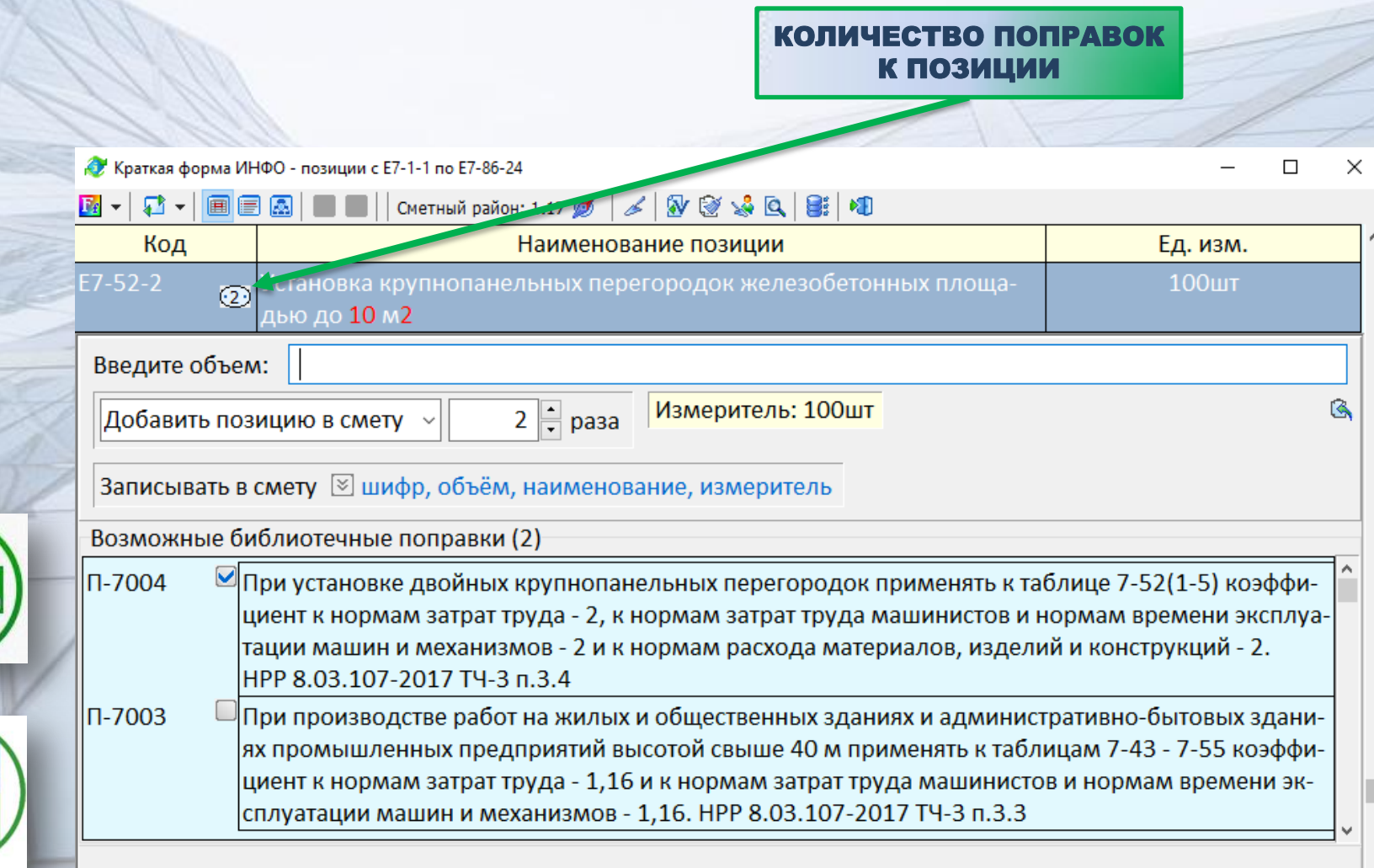

**PHTL** 

### ПОДРОБНАЯ ФОРМА ДЕТАЛЬНО ОТОБРАЖАЕТ ВСЮ ИНФОРМАЦИЮ О ВЫБРАННОЙ ПОЗИЦИИ И ПОЗВОЛЯЕТ ОПЕРИРОВАТЬ РЕСУРСАМИ.

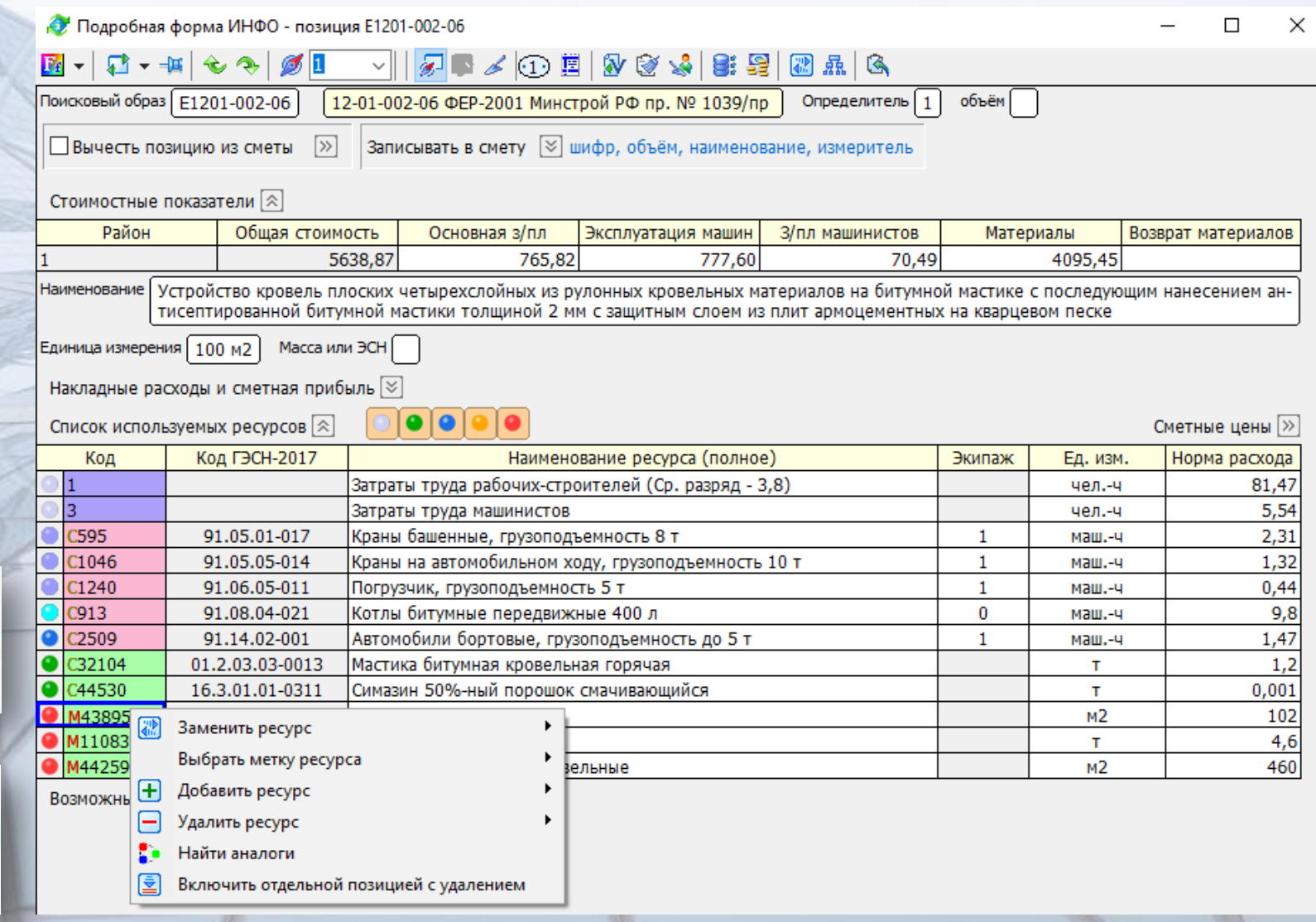

PHTI

## ДЛЯ КАЖДОЙ НОРМЫ, ОТКРЫТОЙ В ПОДРОБНОЙ ФОРМЕ, ВОЗМОЖНО ОТОБРАЖЕНИЕ СОСТАВА РАБОТ.

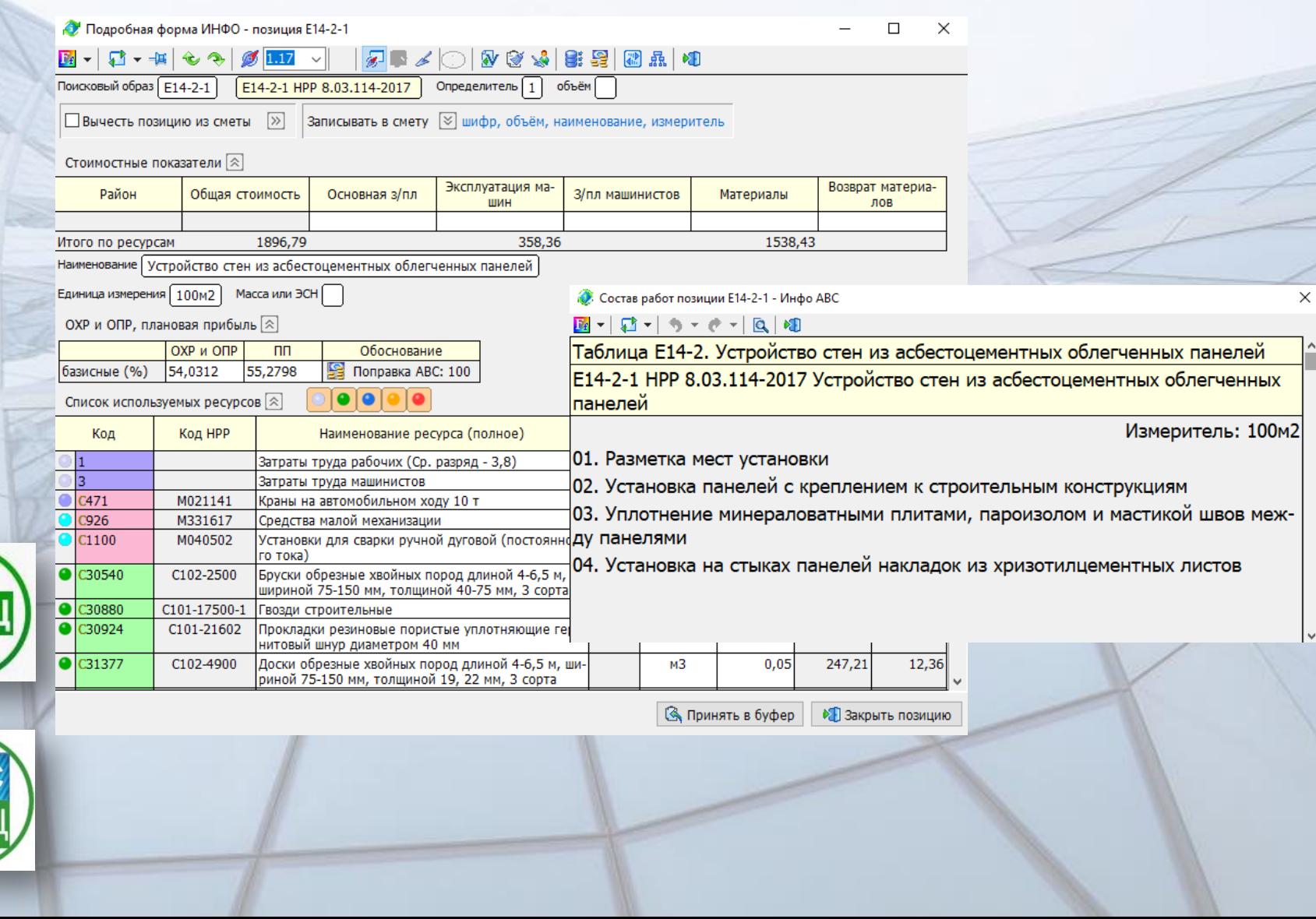

**PHT** 

## БАЗА ЗНАНИЙ

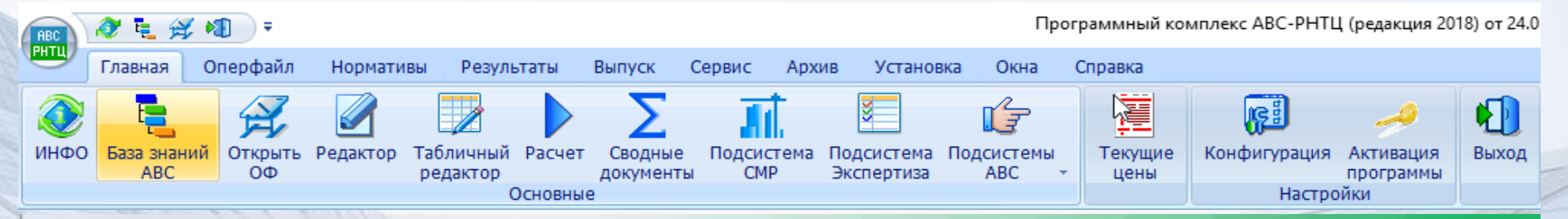

#### – ЭТО ИНТЕЛЛЕКТУАЛЬНАЯ ЭКСПЕРТНАЯ СИСТЕМА, КОТОРАЯ ПРЕДСТАВЛЯЕТ СОБОЙ ИЕРАРХИЮ СМЕТНО-НОРМАТИВНОЙ БАЗЫ.

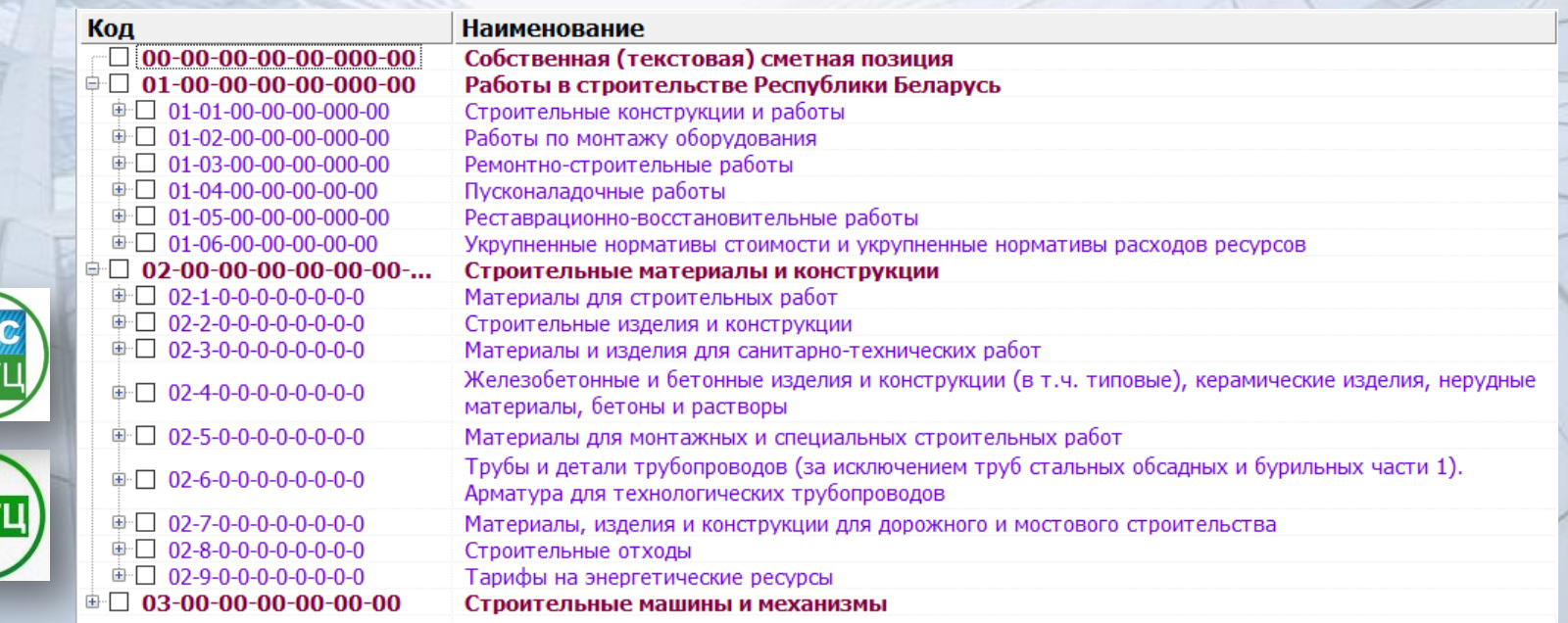

**PH** 

БАЗА ЗНАНИЙ ВКЛЮЧАЕТ В СЕБЯ ЛОКАЛЬНЫЕ БАЗЫ ДАННЫХ И ОТДЕЛЬНЫЕ СВЕДЕНИЯ ИНЖЕНЕРНО-ТЕХНИЧЕСКОГО И ЭКОНОМИЧЕСКОГО СВОЙСТВА.

БАЗА ЗНАНИЙ ПОЗВОЛЯЕТ РАБОТАТЬ С ТОЙ ЖЕ НОРМАТИВНОЙ ИНФОРМАЦИЕЙ, ЧТО И ИНФО, НО ИЕРАРХИЧЕСКИ УПОРЯДОЧЕННОЙ. ЭТО ЯВЛЯЕТСЯ БОЛЕЕ УДОБНЫМ ДЛЯ РЕШЕНИЯ НЕКОТОРЫХ ЗАДАЧ. ЧТОБЫ НАЙТИ НУЖНУЮ ПОЗИЦИЮ, ДОСТАТОЧНО НАЧАТЬ ПОИСК С ЛЮБОГО УРОВНЯ ИЕРАРХИИ И ОТВЕТИТЬ НА НЕСКОЛЬКО ВОПРОСОВ БАЗЫ ЗНАНИЙ В ДИАЛОГОВОМ ОКНЕ, ПОСЛЕ ЧЕГО НАЙДЕННАЯ НОРМА ДОБАВЛЯЕТСЯ В РАЗДЕЛ «ПОЗИЦИИ» БАЗЫ ЗНАНИЙ.

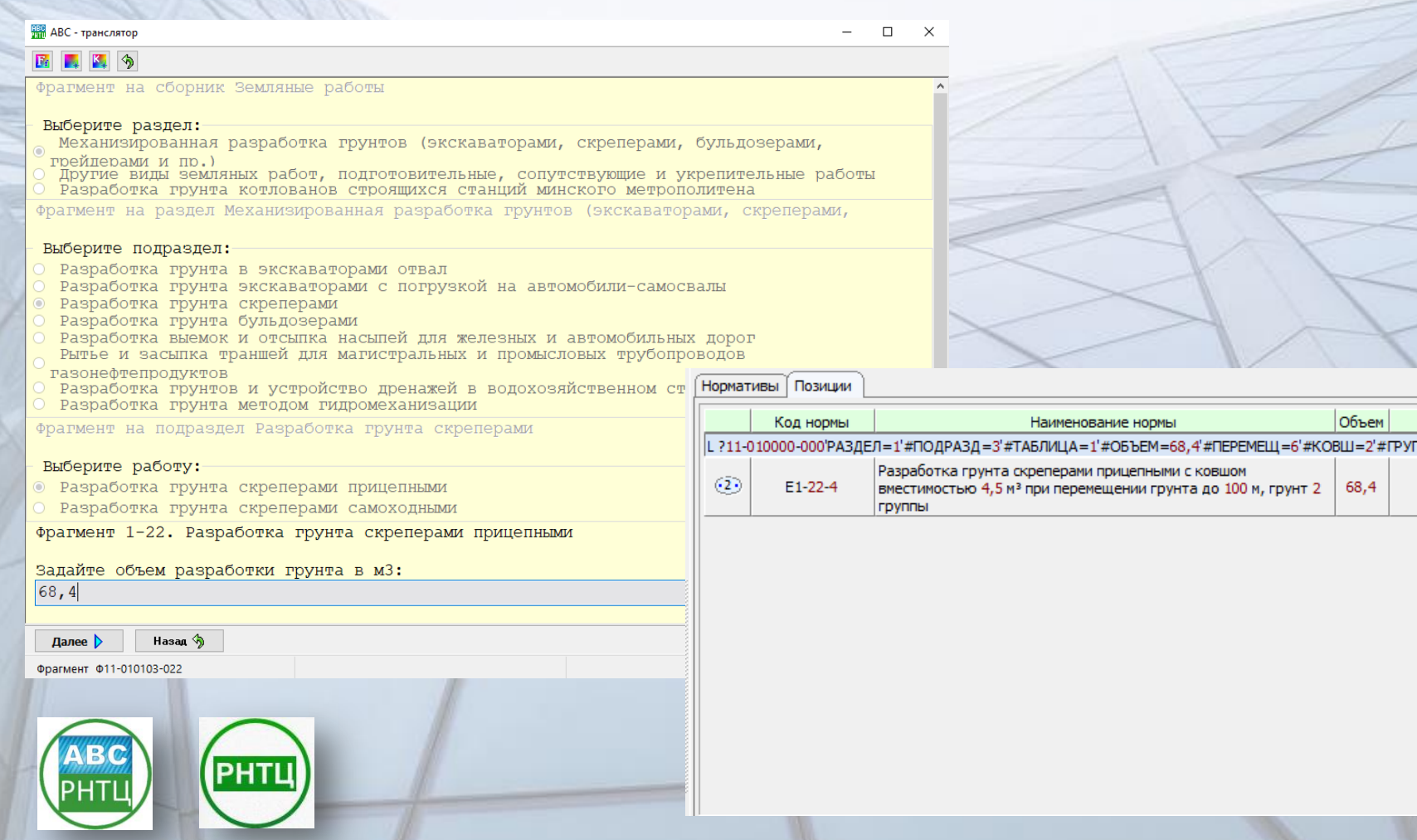

Ед. изм.  $\Pi A = 2^*$ 

1000<sub>M</sub>3

#### ЭКСПЕРТИЗА СМЕТ

ИНСТРУМЕНТ «ПОДСИСТЕМА ЭКСПЕРТИЗА» АВТОМАТИЧЕСКИ ПРОИЗВОДИТ АНАЛИЗ РАСЧЕТА СМЕТЫ ПО СЛЕДУЮЩИМ КРИТЕРИЯМ:

- соответствие расценки нормативной базе, по наименованию, по единичной стоимости, по единице измерения;
- соответствие ресурсов нормативной базе, по составу, по расходу, по наименованиям, по стоимости;
- наличие в составе ресурсов, местных материалов и материалов по проекту, и наличие в смете позиций с подобными материалами;
- соответствие нормы накладных расходов и сметной прибыли;
- присутствие позиций вне разделов;
- наличие в разделе материалов, не соответствующих работам;
- соответствие индексов.

<u> Maria de </u>

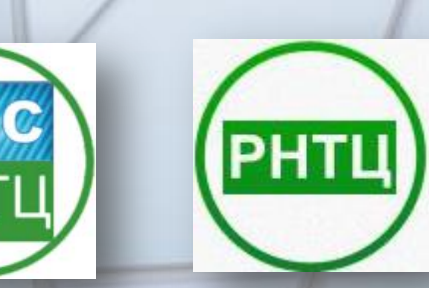

# CNACKEO **3A BHUMAHME!**

ARAP AF AS

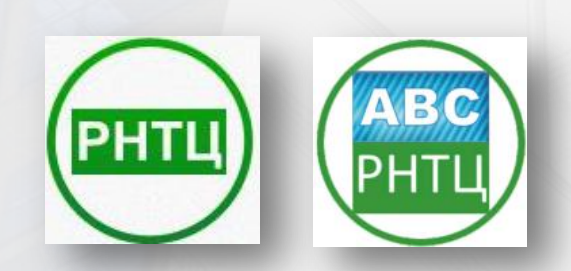